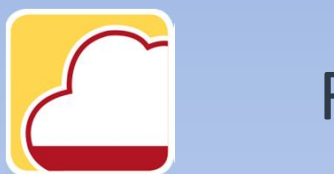

## FattureWeb

# Come emettere una nota di credito

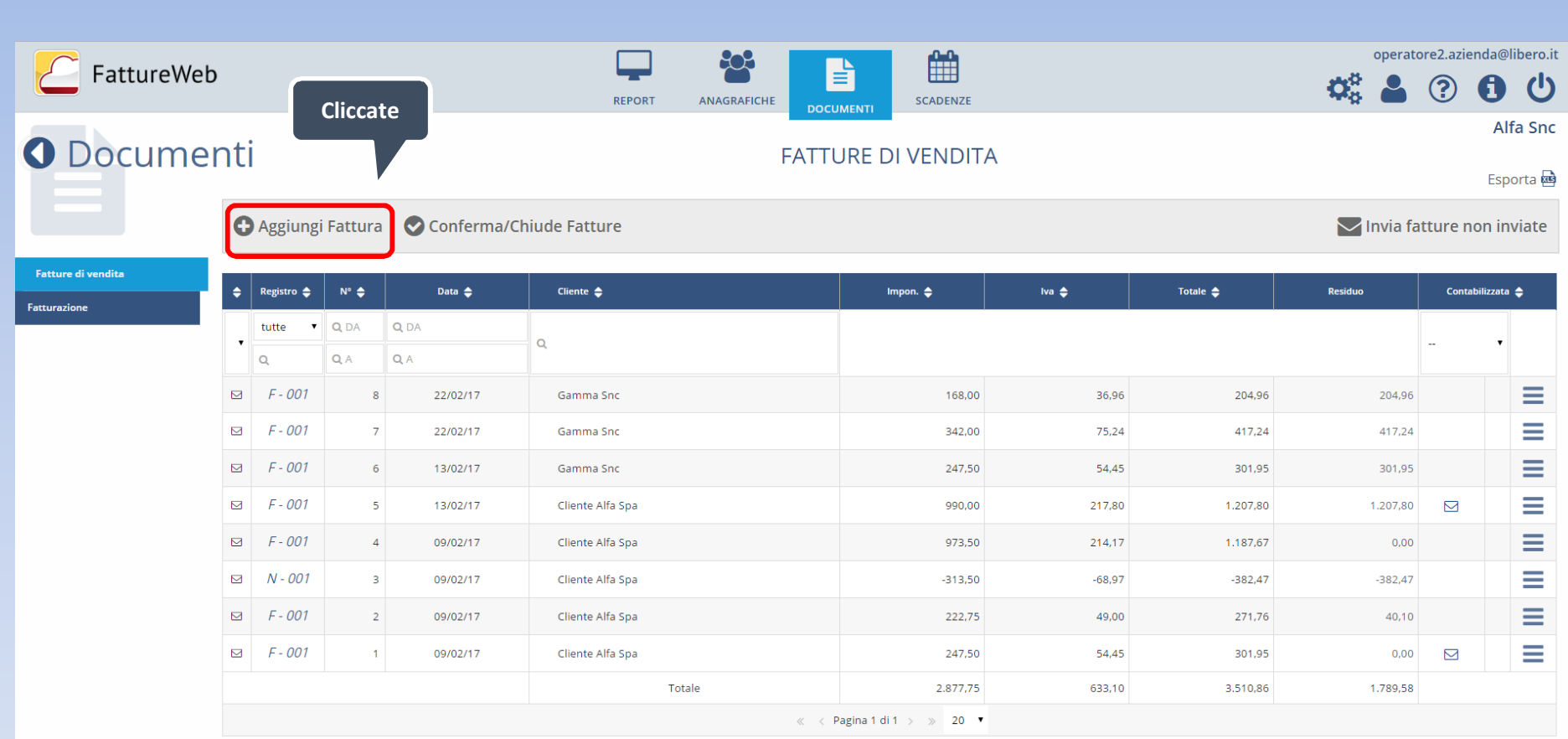

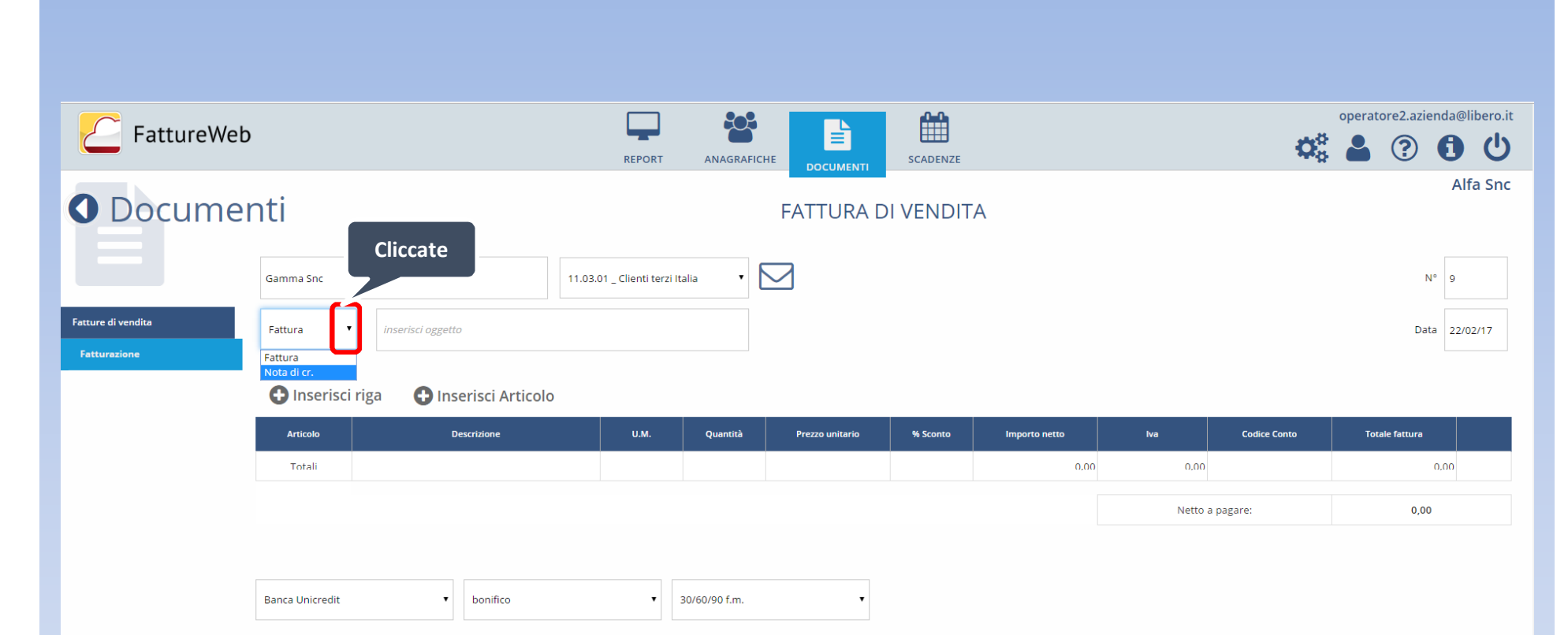

### **O** Nuova scadenza

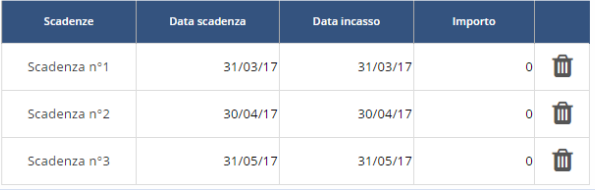

#### ■ operatore2.azienda@libero.it  $\overline{}$ 803 PROFIS/FattureWeb B  $Q_0^0$   $\Delta$ 000 REPORT ANAGRAFICHE SCADENZE **DOCUMENTI** Alfa Snc O Documenti **FATTURA DI VENDITA**  $\triangleright$ Cliente Alfa Spa  $N^{\circ}$  3 Fatture di vendita Nota di cr.  $\qquad \bullet$ inserisci oggetto Data 09/02/17 **O** Inserisci riga Inserisci Articolo **Codice art Descrizione articolo** Quantità Prezzo unitario Sconto **Importo netto**  $_{\rm Iva}$ **Totale fattura** articolo demo 1 -- unità di misura: PZ  $\hat{\mathbf{m}}$ ART.DEMO1 190,00  $1.65$  $0,00$ 313,50 22 - 22% - GENERICO + 382,47 Totali 313,50 68,97 382,47 Netto a pagare: 382,47  $\bullet$  bonifico  $\bullet$  R.D. Banca Unicredit  $\mathbf{v}$

#### **O** Nuova scadenza

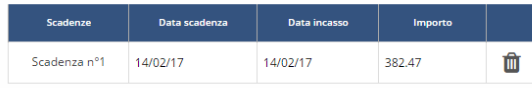

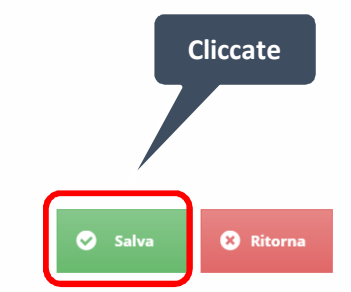

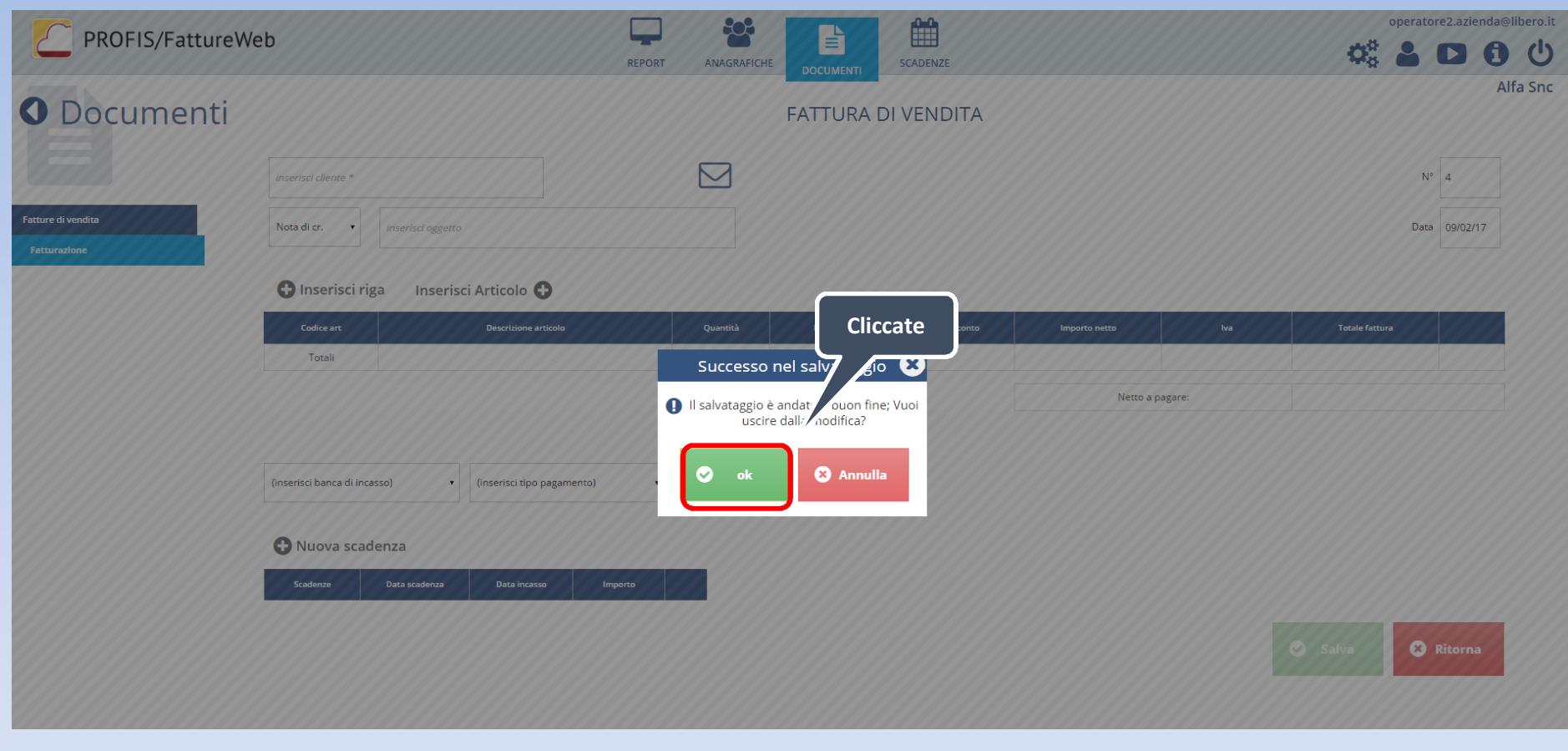

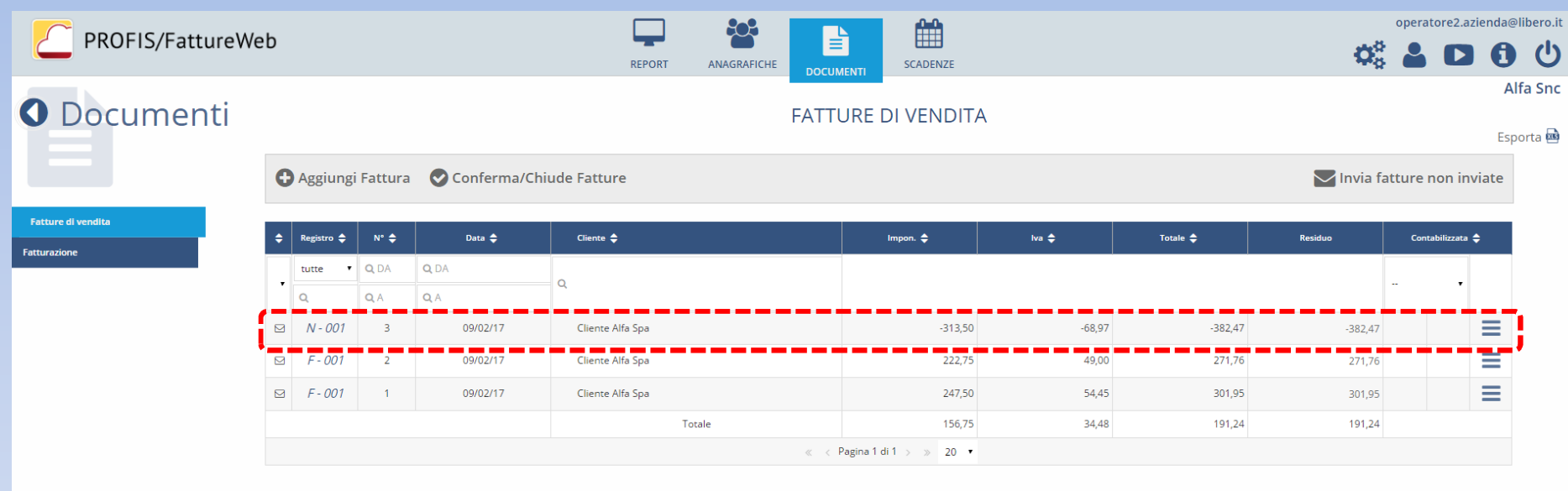

In questo tutorial abbiamo visto come emettere una nota di credito